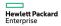

## HPE FlexFabric Switch 650W 48V Hot Plug NEBS Compliant DC Power Supply (JH336A) User Guide

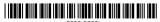

Part number: 5998-8626t

Document version: 6PW103-20160408

© Copyright 2015, 2016 Hewlett Packard Enterprise Development I P

The information contained herein is subject to change without notice. The only warranties for Hewlett Packard Enterprise products and services are set forth in the express warranty statements accompanying such products and services. Nothing herein should be construed as constituting an additional warranty. Hewlett Packard Enterprise shall not be liable for technical or editorial errors or omissions contained herein.

Confidential computer software. Valid license from Hewlett Packard Enterprise required for possession, use, or copying. Consistent with FAR 12.211 and 12.212, Commercial Computer Software, Computer Software Documentation, and Technical Data for Commercial Items are licensed to the U.S. Government under vendor's standard commercial license.

Links to third-party websites take you outside the Hewlett Packard Enterprise website. Hewlett Packard Enterprise has no control over and is not responsible for information outside the Hewlett Packard Enterprise website.

#### Acknowledgments

Intel®, Itanium®, Pentium®, Intel Inside®, and the Intel Inside logo are trademarks of Intel Corporation in the United States and other countries.

Microsoft® and Windows® are trademarks of the Microsoft group of companies.

 $\mbox{Adobe} \mbox{\ensuremath{\$}}$  and  $\mbox{\ensuremath{Acrobat}} \mbox{\ensuremath{\$}}$  are trademarks of Adobe Systems Incorporated.

Java and Oracle are registered trademarks of Oracle and/or its affiliates.

UNIX® is a registered trademark of The Open Group.

## Contents

| Overview ·····                               | 1  |
|----------------------------------------------|----|
| Functions                                    | 1  |
| Technical specifications                     | 1  |
| Appearance                                   |    |
| LEDs                                         | 3  |
| Installing and removing the newer supply     | 1  |
| Installing and removing the power supply     |    |
| Safety recommendations                       | 4  |
| Tools                                        |    |
| Installing and removing the power supply     |    |
| Installing the power supply                  | 4  |
| Connecting the DC power cord                 | 6  |
| Removing the power supply                    | 8  |
| Document conventions and icons               | 11 |
| Conventions                                  |    |
| Network topology icons ······                |    |
| ,                                            |    |
| Support and other resources                  | 15 |
| Accessing Hewlett Packard Enterprise Support | 15 |
| Accessing updates                            | 15 |
| Websites                                     | 16 |
| Customer self repair                         | 17 |
| Remote support                               | 18 |
| Documentation feedback                       |    |

## Overview

#### **Functions**

HPE FlexFabric Switch 650W 48V Hot Plug NEBS Compliant DC Power Supply (JH336A) is a DC input and DC output power supply. It can provide a maximum output of 650 W. Table 1 describes the features of the JH336A DC power supply:

Table 1 Features of the JH336A DC power supply

| Feature                  | Description                                                                                                    |
|--------------------------|----------------------------------------------------------------------------------------------------|
| Protection function      | Protection against over-current input, under-voltage input, over-voltage output, output short circuit, and over-temperature. |
| Support for redundancy   | The power supplies can work in 1+1 redundancy, and support load sharing.                                                     |
| Support for hot swapping | You can remove and install a power supply when the switch is operating.                                                      |

## Technical specifications

Table 2 Technical specifications for the JH336A DC power supply

| Item                   | Specifications         |
|------------------------|------------------------|
| Rated input voltage    | -40 VDC to -60 VDC     |
| Rated output voltage   | 12 V/5 V               |
| Maximum output current | 52.9 A (12 V)/3 A (5V) |

| Item                   | Specifications                                |
|------------------------|-----------------------------------------------|
| Maximum output power   | 650 W                                         |
| Dimensions (H × W × D) | 40.2 × 50.5 × 300 mm (1.58 × 1.99 × 11.81 in) |
| Operating temperature  | -5°C to 45°C (23°F to 113°F)                  |
| Relative humidity      | 5% to 95%                                     |

## Appearance

Figure 1 JH336A DC power supply

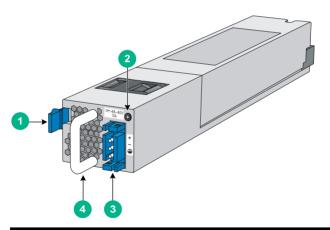

| (1) Latch               | (2) Status LED |
|-------------------------|----------------|
| (3) DC power receptacle | (4) Handle     |

## **LEDs**

This power supply has a status LED on its front panel.

Table 3 LED description

| LED status                       | Description                                                                                                    |
|----------------------------------|----------------------------------------------------------------------------------------------------|
| Steady green                     | The power supply is operating correctly, and is in the active state.                                                                                                    |
| Flashing green                   | The power supply is operating correctly, and is in the standby state.                                                                                                    |
| Steady red                       | The power supply has failed or entered the protected state.                                                                                                    |
| Flashing red/green alternatively | The power supply encounters an exceptional problem, for example, over-voltage output, under-voltage output, over-current output, over-load, and over-temperature, but has not entered the protected state. |
| Flashing red                     | The power supply has no power input.<br>The other power supply is present and<br>has power input.                                                                                                    |
| Off                              | The power supply has no power input.<br>The other power supply (if any) has no<br>power input either.                                                                                                    |

## Installing and removing the power supply

## Safety recommendations

To avoid possible bodily injury and power supply and device damage, follow these safety recommendations when you install or remove the power supply:

- Always wear an ESD wrist strap and make sure it makes good skin contact.
- Make sure the voltage of the power source is as required by the power supply, and the output voltage of the power supply is as required by the device.
- Do not touch any naked cords or terminals of the power supply.
- Do not place the power supply in a wet area, and prevent liquid from flowing into the power supply.
- To avoid power supply damage, do not open the power supply.
  When the internal circuits or components of the power supply fail, contact Hewlett Packard Enterprise Support.

### **Tools**

Prepare an ESD wrist strap yourself.

# Installing and removing the power supply Installing the power supply

To avoid bodily injury or device damage, follow the procedure in Figure 2 to install the power supply.

Figure 2 Power supply installation procedure

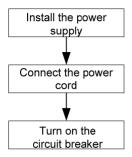

To install the power supply:

- Put on the ESD wrist strap and make sure it makes good skin contact and is reliably grounded.
- Unpack the power supply and verify that the power supply model is as required.
- 3. Correctly orient the power supply as shown in Figure 3.
  - The power supply and power supply slot are foolproof. If the power supply is oriented incorrectly, you cannot install the power supply into the slot.
- 4. Holding the handle of the power supply with one hand and supporting the bottom of the power supply with the other, slide the power supply along the guide rails into the slot. When the power supply is completely inserted into the slot, you can hear that the latch of the power supply clicks into the slot.
  - If the power supply is not aligned, pull out the power supply, adjust its direction, and insert it again.

#### Figure 3 Installing the power supply

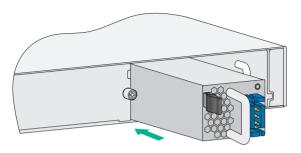

## (I)IMPORTANT:

Keep the blank panel for the power supply slot and the packaging box and packaging bag of the power supply for future use.

## Connecting the DC power cord

## **▲ CAUTION:**

- Make sure each wire has a separate circuit breaker.
- Turn off the circuit breakers before connecting the power cord.
- The power cord color code scheme in this section is for illustration only. The cable delivered for your country or region might use a different color scheme. When you connect a power cord, always identify the polarity symbol on its wires.

#### To connect the DC power cord:

1. As shown in Figure 4, insert the connector of the DC power cord into the DC power receptacle on the switch.

The connector of the DC power cord and the DC power receptacle are foolproof. Make sure the connector is correctly oriented.

Figure 4 Connecting the DC power cord

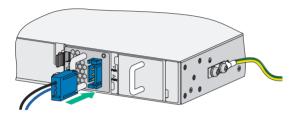

2. As shown in Figure 5, use the cable tie to secure the power cord to the handle of the power supply.

Figure 5 Securing the DC power cord

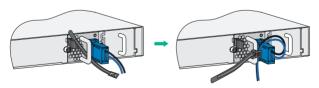

 Connect the other ends of the wires to the DC power source wiring terminals, with the negative wire (- or L-) to the negative terminal block (-) and the positive wire (+ or M/N) to the positive terminal block (+).

Examine the LED on the power supply. If the LED is steady 4 green or flashing green, the power cord is correctly connected. If the LED is off or red, check the installation conditions, identify and resolve the problems until the LED becomes steady green or flashing green.

### Removing the power supply

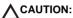

The power cord color code scheme in Figure 7 is for illustration only. The cable delivered for your country or region might use a different color scheme.

To avoid bodily injury or device damage, follow the procedure in Figure 6 to remove a power supply.

Figure 6 Power supply removing procedure

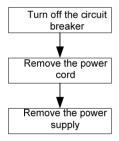

To remove the power supply:

- 1. Turn off the circuit breaker.
- 2. Put on the ESD wrist strap, and make sure the strap makes good skin contact and is reliably grounded.

3. Loosen the cable tie, and remove the power cords.

When removing a DC power cord, squeeze the tabs on the power cord connector with your thumb and forefinger and then pull the connector out.

Figure 7 Removing the power cord connector

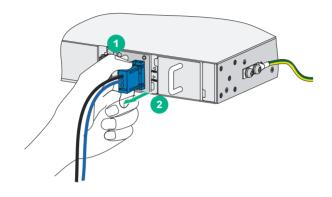

- (1) Squeeze the tabs on the power cord connector
- (2) Pull the connector out
- 4. As shown in Figure 8, grasp the handle of the power supply with one hand, use the thumb to press the latch towards the handle, and pull the power supply at the same time. After pulling the power supply part-way out, support the bottom of the power supply with the other hand, and pull the power supply slowly along the guide rails out of the slot.

Figure 8 Removing the power supply

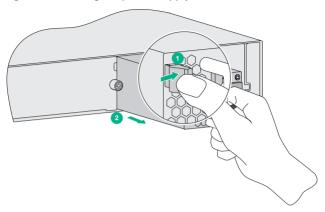

5. Put the removed power supply on an antistatic mat or into the initial package.

#### NOTE:

If you do not insert another power supply into the slot after removing the power supply, install the blank panel to the power supply slot to prevent dust from entering the chassis.

## **Document conventions and icons**

#### Conventions

This section describes the conventions used in the documentation.

#### Port numbering in examples

The port numbers in this document are for illustration only and might be unavailable on your device.

#### **Command conventions**

| Convention    | Description                                                                                                    |
|---------------|----------------------------------------------------------------------------------------------------|
| Boldface      | <b>Bold</b> text represents commands and keywords that you enter literally as shown.                                            |
| Italic        | Italic text represents arguments that you replace with actual values.                                                           |
| []            | Square brackets enclose syntax choices (keywords or arguments) that are optional.                                               |
| { x   y   }   | Braces enclose a set of required syntax choices separated by vertical bars, from which you select one.                          |
| [x y ]        | Square brackets enclose a set of optional syntax choices separated by vertical bars, from which you select one or none.         |
| { x   y   } * | Asterisk marked braces enclose a set of required syntax choices separated by vertical bars, from which you select at least one. |

| Convention | Description                                                                                                    |
|------------|----------------------------------------------------------------------------------------------------|
| [x y ]*    | Asterisk marked square brackets enclose optional syntax choices separated by vertical bars, from which you select one choice, multiple choices, or none. |
| &<1-n>     | The argument or keyword and argument combination before the ampersand (&) sign can be entered 1 to n times.                                              |
| #          | A line that starts with a pound (#) sign is comments.                                                                                                    |

## **GUI conventions**

| Convention | Description                                                                                                    |
|------------|----------------------------------------------------------------------------------------------------|
| Boldface   | Window names, button names, field names, and menu items are in Boldface. For example, the <b>New User</b> window appears; click <b>OK</b> . |
| >          | Multi-level menus are separated by angle brackets. For example, <b>File &gt; Create &gt; Folder</b> .                                       |

## **Symbols**

| Convention | Description                                                                                                    |
|------------|----------------------------------------------------------------------------------------------------|
| ⚠ WARNING! | An alert that calls attention to important information that if not understood or followed can result in personal injury.                                               |
| △ CAUTION: | An alert that calls attention to important information that if not understood or followed can result in data loss, data corruption, or damage to hardware or software. |

| Convention   | Description                                                     |
|--------------|-----------------------------------------------------------------|
| ! IMPORTANT: | An alert that calls attention to essential information.         |
| NOTE:        | An alert that contains additional or supplementary information. |
| ·Q´-TIP:     | An alert that provides helpful information.                     |

## Network topology icons

| Convention    | Description                                                                                                    |
|---------------|----------------------------------------------------------------------------------------------------|
|               | Represents a generic network device, such as a router, switch, or firewall.                                                                |
| ROUTER        | Represents a routing-capable device, such as a router or Layer 3 switch.                                                                   |
| SWITCH SWITCH | Represents a generic switch, such as a Layer 2 or Layer 3 switch, or a router that supports Layer 2 forwarding and other Layer 2 features. |
|               | Represents an access controller, a unified wired-WLAN module, or the access controller engine on a unified wired-WLAN switch.              |
| (0,1))        | Represents an access point.                                                                                                    |
| To)           | Represents a wireless terminator unit.                                                                                                    |

| Convention | Description                                                                                                    |
|------------|----------------------------------------------------------------------------------------------------|
| ((cT))     | Represents a wireless terminator.                                                                                |
|            | Represents a mesh access point.                                                                                  |
| 1)))))     | Represents omnidirectional signals.                                                                              |
| 7_         | Represents directional signals.                                                                                  |
|            | Represents a security product, such as a firewall, UTM, multiservice security gateway, or load balancing device. |
|            | Represents a security card, such as a firewall, load balancing, NetStream, SSL VPN, IPS, or ACG card.            |

## Support and other resources

## Accessing Hewlett Packard Enterprise Support

 For live assistance, go to the Contact Hewlett Packard Enterprise Worldwide website:

www.hpe.com/assistance

 To access documentation and support services, go to the Hewlett Packard Enterprise Support Center website:

www.hpe.com/support/hpesc

#### Information to collect

- Technical support registration number (if applicable)
- Product name, model or version, and serial number
- Operating system name and version
- Firmware version
- Error messages
- Product-specific reports and logs
- Add-on products or components
- Third-party products or components

## Accessing updates

- Some software products provide a mechanism for accessing software updates through the product interface. Review your product documentation to identify the recommended software update method.
- To download product updates, go to either of the following:

 Hewlett Packard Enterprise Support Center Get connected with updates page:

www.hpe.com/support/e-updates

o Software Depot website:

www.hpe.com/support/softwaredepot

 To view and update your entitlements, and to link your contracts, Care Packs, and warranties with your profile, go to the Hewlett Packard Enterprise Support Center More Information on Access to Support Materials page:

www.hpe.com/support/AccessToSupportMaterials

## (I)IMPORTANT:

Access to some updates might require product entitlement when accessed through the Hewlett Packard Enterprise Support Center. You must have an HP Passport set up with relevant entitlements.

#### Websites

| Website                                                      | Link                                      |
|--------------------------------------------------------------|-------------------------------------------|
| Networking websites                                          |                                           |
| Hewlett Packard Enterprise<br>Networking Information Library | www.hpe.com/networking/reso<br>urcefinder |
| Hewlett Packard Enterprise<br>Networking website             | www.hpe.com/info/networking               |
| Hewlett Packard Enterprise<br>Networking My Support          | www.hpe.com/networking/sup<br>port        |

| Website                                                | Link                                           |
|--------------------------------------------------------|------------------------------------------------|
| General websites                                       |                                                |
| Hewlett Packard Enterprise Information Library         | www.hpe.com/info/enterprise/docs               |
| Hewlett Packard Enterprise<br>Support Center           | www.hpe.com/support/hpesc                      |
| Contact Hewlett Packard<br>Enterprise Worldwide        | www.hpe.com/assistance                         |
| Subscription Service/Support Alerts                    | www.hpe.com/support/e-updat<br>es              |
| Software Depot                                         | www.hpe.com/support/softwar<br>edepot          |
| Customer Self Repair (not applicable to all devices)   | www.hpe.com/support/selfrepair                 |
| Insight Remote Support (not applicable to all devices) | www.hpe.com/info/insightremo<br>tesupport/docs |

## Customer self repair

Hewlett Packard Enterprise customer self repair (CSR) programs allow you to repair your product. If a CSR part needs to be replaced, it will be shipped directly to you so that you can install it at your convenience. Some parts do not qualify for CSR. Your Hewlett Packard Enterprise authorized service provider will determine whether a repair can be accomplished by CSR.

For more information about CSR, contact your local service provider or go to the CSR website:

www.hpe.com/support/selfrepair

### Remote support

Remote support is available with supported devices as part of your warranty, Care Pack Service, or contractual support agreement. It provides intelligent event diagnosis, and automatic, secure submission of hardware event notifications to Hewlett Packard Enterprise, which will initiate a fast and accurate resolution based on your product's service level. Hewlett Packard Enterprise strongly recommends that you register your device for remote support.

For more information and device support details, go to the following website:

www.hpe.com/info/insightremotesupport/docs

#### Documentation feedback

Hewlett Packard Enterprise is committed to providing documentation that meets your needs. To help us improve the documentation, send any errors, suggestions, or comments to Documentation Feedback (docsfeedback@hpe.com). When submitting your feedback, include the document title, part number, edition, and publication date located on the front cover of the document. For online help content, include the product name, product version, help edition, and publication date located on the legal notices page.